## Primljeni račun od poljoprivrednika nije u PDV obračunu

Poslednja izmena 24/07/2024 3:05 pm CEST

Čim smo u primljenom računu koristili rashod (šemu knjiženja) sa stopom 8% program ovaj račun drugačije knjiži.

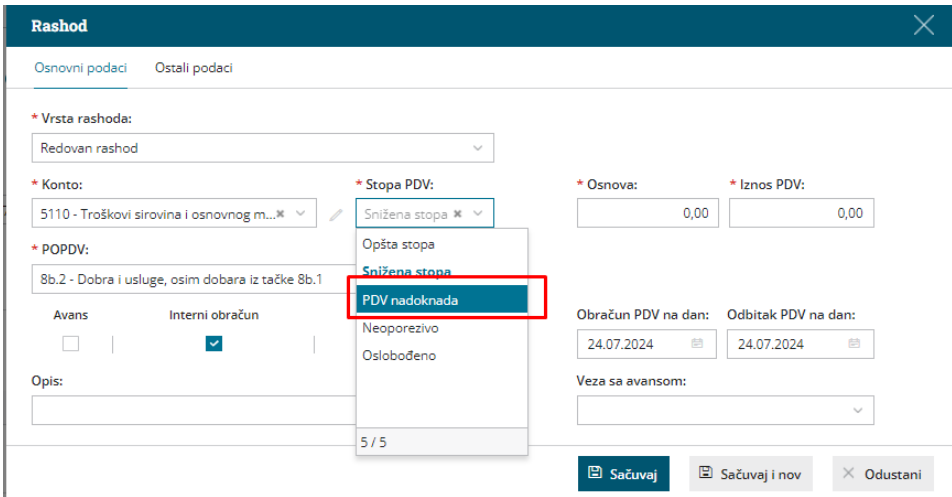

Dobijamo nalog koji nema datum za PDV.

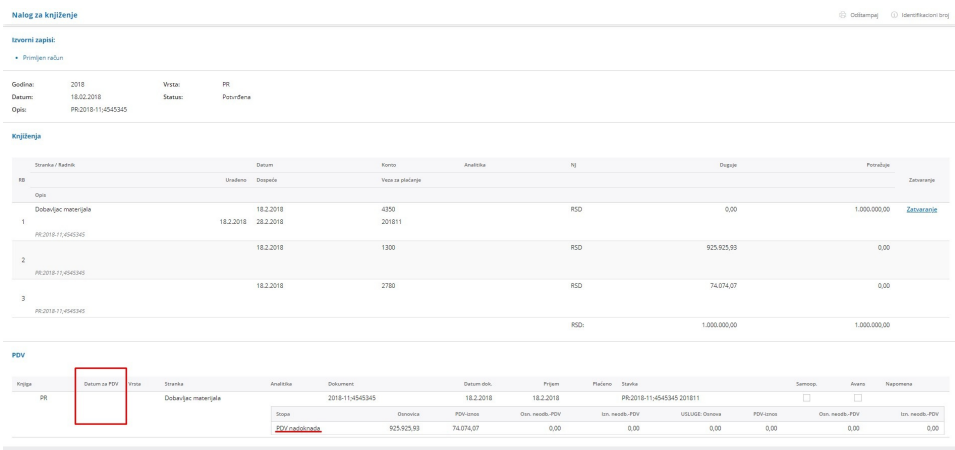

Kako da uredimo nalog da bi popunili datum?

Idemo na Otkaži potvrđivanje, potom na Uredi.

Sada ispod Podaci za PDV kliknete na Olovčicu (označeno dole na slici)

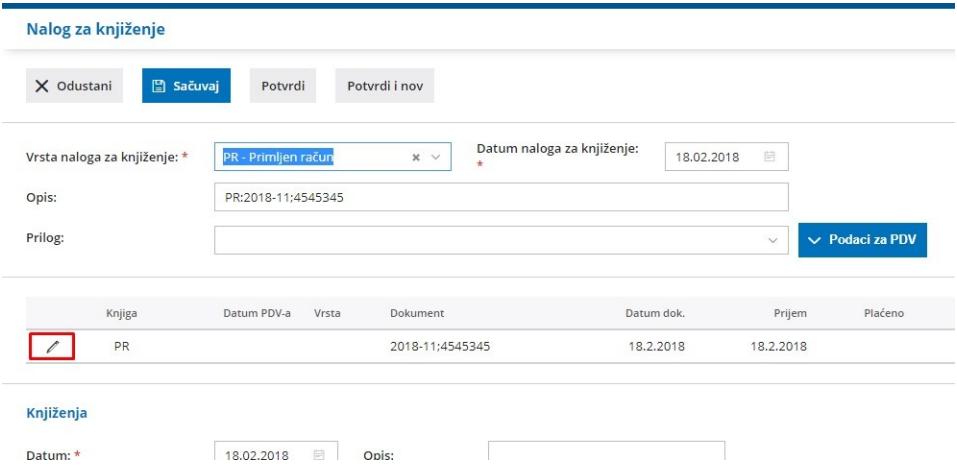

Dobijete ovakav izgled ekrana pa unesete datum za PDV, Sačuvate PDV podatak i gore Potvrdite nalog.

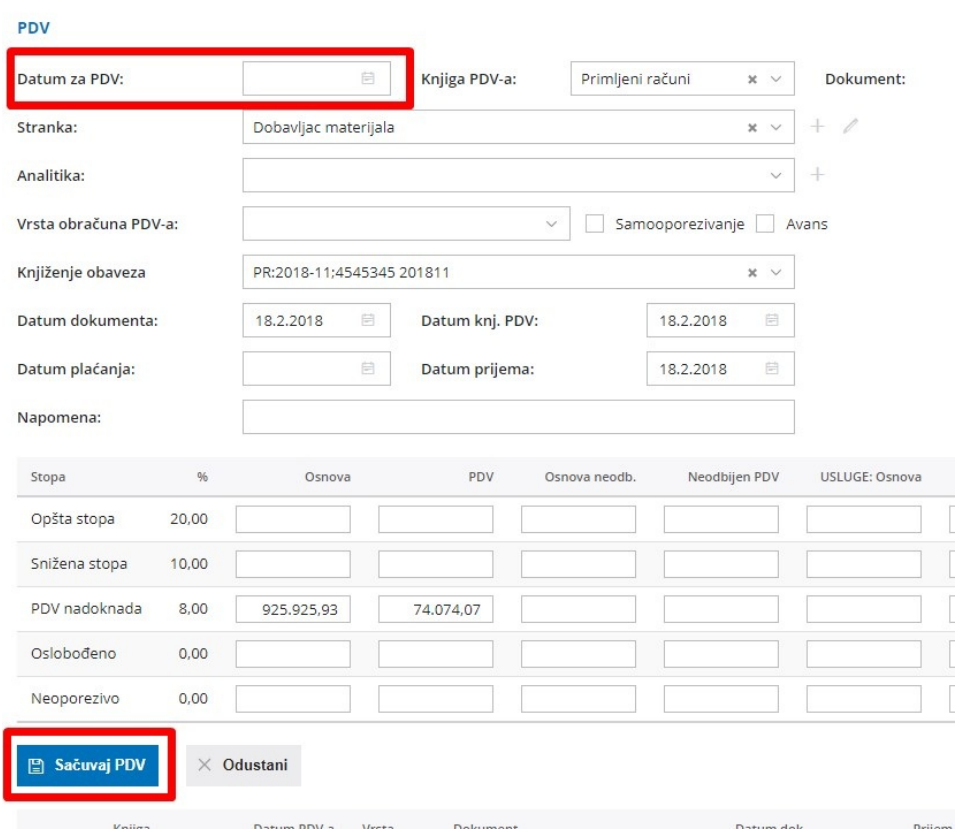